Dell Client Management Pack Version 5.0 For Microsoft System Center Operations Manager And Microsoft System Center Essentials Installation Guide

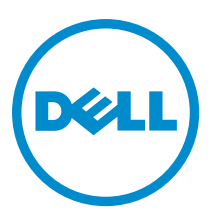

<span id="page-1-0"></span>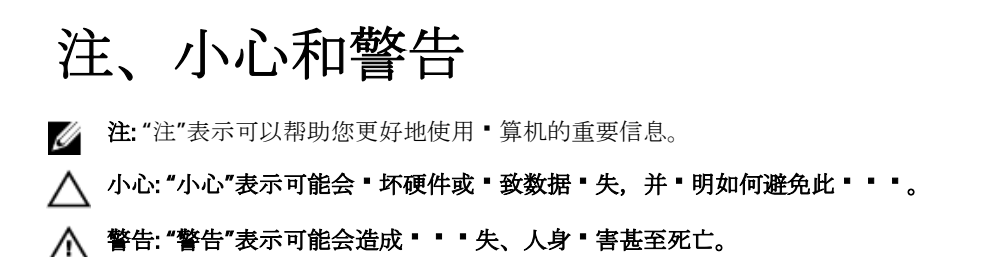

#### **©** 2013 Dell Inc.

本文中使用的商 \* : Dell™、Dell 徽 \* 、Dell Boomi™、Dell Precision ™、OptiPlex™、Latitude™、PowerEdge™、PowerVault™、 PowerConnect™、OpenManage™、EqualLogic™、Compellent™、KACE™、FlexAddress™、Force10™ 和 Vostro™ 是 Dell 公司的商 计。Intel®、Pentium®、Xeon®、Core® 和 Celeron® 是 Intel 公司在美国和其他国家/地区的注册商计。AMD® 是 Advanced Micro Devices 公司的注册商 → , AMD Opteron™、AMD Phenom™ 和 AMD Sempron™ 是 AMD (Advanced Micro Devices) 公司的商 • 。 Microsoft®、Windows®、Windows Server®、Internet Explorer®、MS-DOS®、Windows Vista® 和 Active Directory® 是微计公司在 美国和/或其他国家/地区的商,或注册商,。Red Hat® 和 Red Hat® Enterprise Linux® 是 Red Hat 公司在美国和/或其他国家/地区 的注册商 " 。Novell® 和 SUSE® 是 Novell 公司在美国和其他国家/地区的注册商 " 。Oracle® 是 Oracle 公司和/或其 " " 公司的 注册商 \*。Citrix®、Xen®、XenServer® 和 XenMotion® 是 Citrix Systems 公司在美国和/或其他国家/地区的注册商 \* 或商 \* 。 VMware®、Virtual SMP®、vMotion®、vCenter® 和 vSphere® 是 VMware 公司在美国或其他国家/地区的注册商 \* 或商 \* 。IBM®<br>是国 \* 商用机器公司的注册商 \* 。

2013 - 02

Rev. A01

# **Contents**

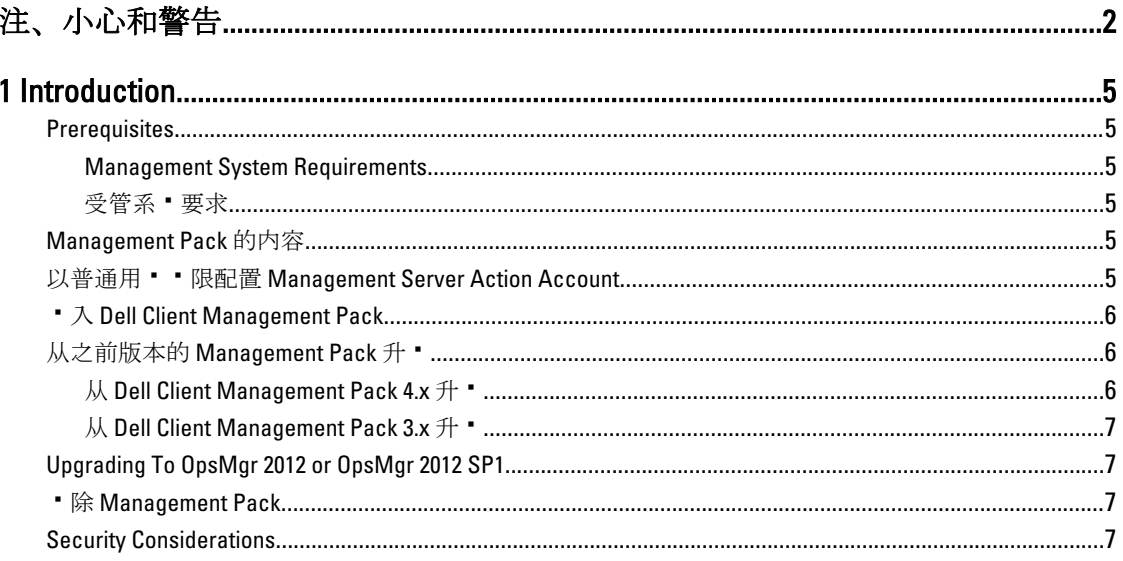

## <span id="page-4-0"></span>Introduction

This guide provides instructions to install the Dell Client Management Pack version 5.0 for Microsoft System Center 2012 SP1 Operations Manager, System Center 2012 Operations Manager, System Center Operations Manager 2007 R2, and System Center Essentials (SCE) 2010.

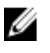

NOTE: All references to OpsMgr in this guide are applicable to Microsoft System Center 2012 SP1 Operations Manager, System Center 2012 Operations Manager, System Center Operations Manager 2007 R2, and System Center Essentials 2010, unless otherwise specified.

## **Prerequisites**

This section lists the requirements to install and use the Dell Client Management Pack version 5.0.

#### Management System Requirements

- OpsMgr 2012 SP1, OpsMgr 2012, OpsMgr 2007 R2, or SCE 2010 to support the Dell Client Management Pack.
- Microsoft .NET version 3.5 or later to install OpsMgr.
- Administrator access to install OpsMgr and to import the Dell Client Management Pack.

#### 受管系 要求

- 在所有 Dell 受管系 上安装 Dell OpenManage Client Instrumentation (OMCI) 版本 8.0 或更高。有 在受管 **系·上安装 OMCI 的更多信息, ·参·位于 support.dell.com/manuals** 上的 *OMCI Installation Guide* (OMCI 安装指南)。
- 确保所有受管系 都 有有效且完全限定的域名 (FODN), 可以与管理系 • 行通信。
- す T · Management Pack 的全部功能集合都正常工作, · 确保 OpsMgr Management Server Action (OpsMgr 管理服·器操作) · · 在所有 Dell 受管系·上都有管理·· 限。
- 此 Client Management Pack · 行版本支持的最低 OMCI 版本 · 8.0。

2 注: 建 · 安装最新版本的 OMCI (8.1.1)。您可以从 support.dell.com 下 · 最新版本的 OMCI。

## Management Pack 的内容

Dell Client Management Pack 版本 5.0 (Dell.WindowsClient.mp) 是 • 有 Base Folder Utility 的独立管理包。它以自解 ·可·行文件 (Dell\_Client\_Management\_Pack\_v5.0\_A00.exe) 的形式打包, 其中包含:

- Dell.Connections.HardwareLibrary.mp Base Folder Utility 4.0
- Dell.WindowsClient.mp Dell Client Management Pack 5.0
- DellMPv5.0\_Client\_Readme.txt 自述文件
- DellMPv5.0\_Client\_IG.pdf 安装指南

**之 注: Dell\_Client\_Management\_Pack\_v5.0\_A00.exe** 文件也可从 support.dell.com 上 · 取。

### 以普通用 • • 限配置 Management Server Action Account

要以普通用 • · 限配置 Management Server Action Account (管理服 • 器操作 • • ) :

```
1. 将 Management Server Action Account (管理服·器操作 **) 作 · 域用 · (非域管理 *), 在管理服 ·器
上安装 OpsMgr。
```
- 2. 将 Management Server Action Account (管理服 · 器操作 · · ) 添加 · 本地管理 · · 的一部分。
- 3. 在受管系 上安装 Operations Manager Agent (Operations Manager 代理) (自 代理程序推送/手 安 装)。
- 4. 在 OpsMgr 控制台成功启··受管系·的·找和··后,将 Management Server Action Account (管理服· 器操作"•)从本地管理••中•除。

注: 您可能需要重新引 • 管理服 • 器以确保 Management Server Action Account(管理服 • 器操作 • ▪)不再有管理 ▪ ▪ 限。

- 5. 在管理服 · 器上 · 入 Dell Management Pack。 有·更多信息, 参··入 Management Pack。
- 6. 重新 找受管系 。 ■ 注: 受管系 • 的 • 找取决于 • 找周期 • •。

#### 计入 Dell Client Management Pack

 $\mathbb{Z}_4$  注: 在 • 入 Client Management Pack 之前, 先 • 入 Base Folder Utility (Dell.Connections.HardwareLibrary.mp)。

- 要计入 Client Management Pack:
- 1. 从 support.dell.com 下 · 自解 · 文件 Dell\_Client\_Management\_Pack\_v5.0\_A00.exe 到管理系 · 上的目 · 目 · 下。
- 2. 运行 Dell Client Management Pack v5.0 A00.exe 文件以提取任何 Management Pack 或公用程序。 默 • 位置 • C:\Dell Management Packs\Client Management Pack\5.0。
- 3. 打 OpsMgr 控制台。
- 4. 在·航窗格中, ·· Administration (管理)。
- 5. 展 Administration (管理) •, 右 • Management Packs (管理包), 然后 • Import Management Packs(计入管理包)。
- 6. •• Add (添加) 并•• Add from disk (从磁 添加)。
- 7. 入或者 • 至 Management Pack 被提取到的目 位置。
- 8. •• Dell Client Management Pack (Dell.WindowsClient.mp) 和 Base Folder Utility 4.0 (Dell.Connections.HardwareLibrary.mp), 然后 \* \* Open (打 \* )。 随即 · 示 Import Management Packs ( · 入管理包)屏幕, 所 · 的 Management Pack/公用程序 · 示在 Import List ( • 入列表) 中。
- 9. Install (安装) 以 入 Management Pack。
- 10. 在 入 Management Pack 后, • Close  $($  •  $)$ 。

#### 从之前版本的 Management Pack 升 "

#### $M$  Dell Client Management Pack 4.x  $H$  .

您可以通 • • 入版本 5.0 的 Management Pack, 从 Dell Client Management Pack 版本 4.x • • 升 • 。要 • 入 Dell Client Management Pack 版本 5.0, 叶遵循 + 入 Dell Client Management Pack 中的 \* \*。

Ø

注: 当您从版本 4.x 升 · 到版本 5.0 ·, 在升 · 前 · 示 · 重或警告状 · 的 · · 将在升 · 后 · 示正常状 ·, 即 使它 • 仍然 • 于 • 重或警告状 •。 • 些 • • • 在随后的 • • 周期内才 • 示正确的运行状况。

<span id="page-6-0"></span>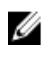

■ 注:将 Management Pack 升 · 到版本 5.0 之后, 您可能会看到 Diagram ( · 表) · · 中的某些 · 件仍然 · 示 默···。要·看新··, ·以 /clearcache ·· 重新启 · OpsMgr。

#### 从 Dell Client Management Pack 3.x 升 ·

不支持从 3.x 版升 •。 • 确保在 • 入 Dell Client Management Pack 版本 5.0 之前 • 除 Dell Client Management Pack 3.x (Dell.Connections.Client.mp)。

## Upgrading To OpsMgr 2012 or OpsMgr 2012 SP1

Before upgrading to OpsMgr 2012 or OpsMgr 2012 SP1 from OpsMgr 2007, you must import the Dell Client Management Pack version 5.0.

For information about upgrading from OpsMgr 2007 to OpsMgr 2012/SP1, see technet.microsoft.com/en-us/library/ hh476934.aspx.

#### 计除 Management Pack

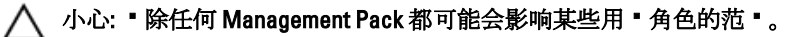

**// 注:** 在 • 除 Dell Client Management Pack •, • 确保您先 • 除 Management Pack, 然后再 • 除 Dell Base Hardware Library, 因 • Management Pack 依 • 于 Dell Base Hardware Library。

要计除 Management Pack 或公用程序:

- 1. 启 · OpsMgr 控制台。
- 2. 在·航窗格中, · · Administration (管理)。
- 3. 展 · Administration (管理) 并 · · Management Packs (管理包) 。
- 4. 从 Management Packs (管理包) 窗格中 • Dell Client Management Pack。
- 5. 右 \* \* \* Dell Client Management Pack 然后 \* \* Delete ( \* 除)。
- 6. 右 \* \* \* Dell Base Hardware Library, 然后 \* \* Delete ( \* 除)。

· 除 Management Pack 或公用程序之后, 建 · 重新启 · OpsMgr 控制台。

■ 注: 如果在系 • 上 • 安装有任何其他的 Dell Management Pack Suite, 例如 Dell Server Management Pack Suite 等, OpsMgr 将不会 • 除 Dell Base Hardware Library。

### Security Considerations

The Operations Console access privileges are handled internally by OpsMgr. This can be set up using the User Roles option under Administration  $\rightarrow$  Security feature in the OpsMgr console. The profile of your role determines what actions you can perform.

For more information on security considerations, see the documentation for Microsoft System Center 2012 SP1 Operations Manager, System Center 2012 Operations Manager, Microsoft System Center Operations Manager 2007 R2, or the Microsoft Systems Centre Essentials 2010 at technet.microsoft.com.